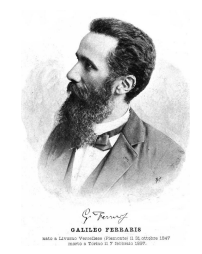

# *ISTITUTO COMPRENSIVO "Galileo Ferraris"*

*Scuole di Livorno Ferraris, Saluggia, Sant'Antonino* **LIVORNO FERRARIS – 13046 - Viale IV Novembre, 16** Tel - 0161 47236 / 271, 421577 – CF 93005220020 [vcic80500n@istruzione.it](mailto:Vcic80500n@istruzione.it) – [vcic80500n@pec.istruzione.it](mailto:vcic80500n@pec.istruzione.it) HTTP:/[/WWW.IC](http://www.iclf.edu.it)LF.EDU.IT

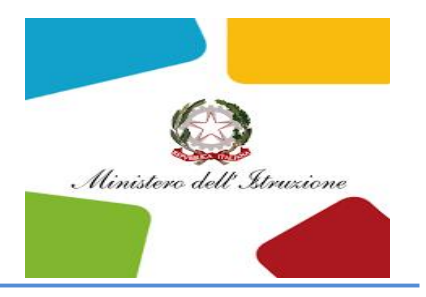

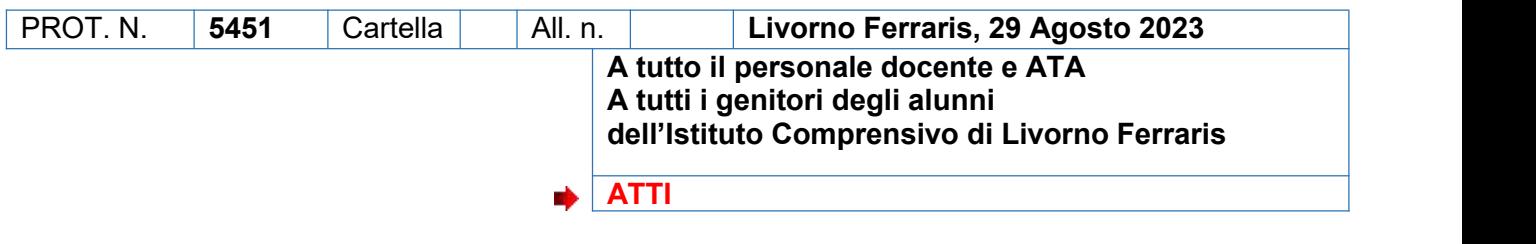

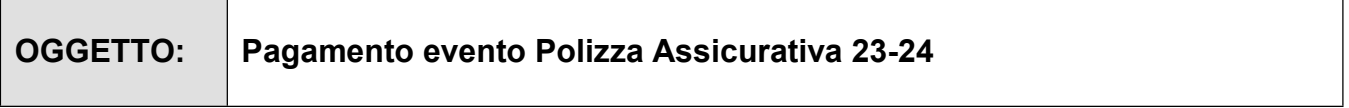

Si invitano tutti i genitori degli alunni e il personale docente e ATA al versamento della quota annua del premio di:

- COPERTURA BASE PER GLI ALUNNI (premio pro capite 6,00 euro): copre qualunque attività didattica regolarmente deliberata, interna e/o esterna alla scuola compreso il percorso casa/scuola e viceversa (itinere).
- COPERTURA BASE PERSONALE SCUOLA (premio pro capite 6,00 euro): copre qualunque attività didattica regolarmente deliberata, interna e/o esterna alla scuola compreso il percorso casa/scuola e viceversa.
- **La polizza è operante a titolo gratuito nei confrontidei seguenti soggetti:** Alunni diversamente abili purché in possesso di certificazione 104 e diagnosi funzionale e relativi insegnanti di sostegno.

Il pagamento dovrà essere effettuato su evento andando sul portale di pago in rete entro il 30 settembre p.v.

L'ufficio didattica è disponibile per un eventuale supporto alle famiglie per provvedere al Bollettino di pagamento

Modalità di pagamento:

1. **Pagamento individuale**: Ciascun genitore può pagare singolarmente con pago in rete la propria quota di 6 euro, in caso di più figli nella stessa scuola potrà essere fatto un unico pagamento.

Si riporta di seguito il procedimento da seguire sul portale, per facilitare il pagamento.

La Dirigente Scolastica *Prof.ssa Maria Rita La Porta* Firma autografa sostituita a mezzo stampa Ai sensi dell'art.3 comma 2 del D.L.VO 39/1993

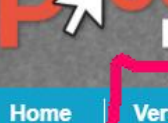

Versamenti volontari

Visualizza pagamenti

**Gestione consensi Richiedi assistenza** 

Area riservata | Esci

### Home

Il sistema Pago In Rete consente la visualizzazione e il pagamento degli avvisi telematici, relativi a tasse e contributi scolastici, emessi dalle segreterie scolastiche per gli alunni frequentanti. Con Pago In Rete è possibile anche eseguire versamenti volontari a favore degli istituti scolastici.

Potrai visualizzare gli avvisi telematici di pagamento emessi dagli istituti di frequenza per gli alunni associati dalle scuole al tuo profilo. In caso di mancata visualizzazione degli avvisi contatta l'istituto scolastico di frequenza dell'alunno, per comunicare le eventuali informazioni mancanti per l'associazione. Per ogni alunno associato al tuo profilo riceverai dal sistema sulla tua casella di posta elettronica personale sia le notifiche degli avvisi telematici di pagamento emessi dalla scuola di frequenza dell'alunno che le notifiche dei pagamenti che sono stati eseguiti con Pago In Rete. Potrai inoltre scaricare direttamente dall'applicazione l'attestazione di pagamento valida per eventuali detrazioni fiscali.

Per maggiori dettagli è possibile consultare il Manuale Utente e visionare le FAQ.

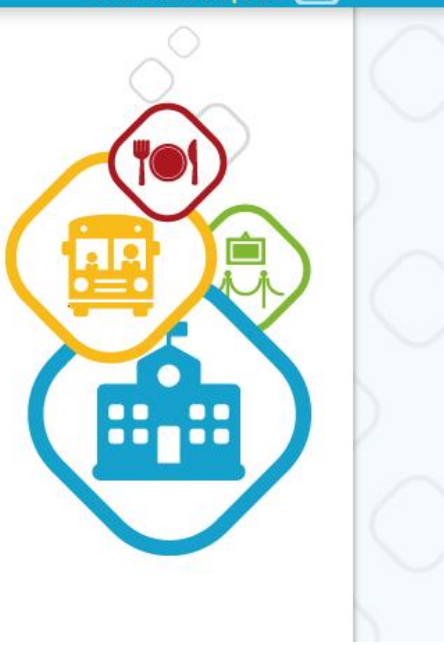

## DALLA HOME SELEZIONARE VERSAMENTI VOLONTARI

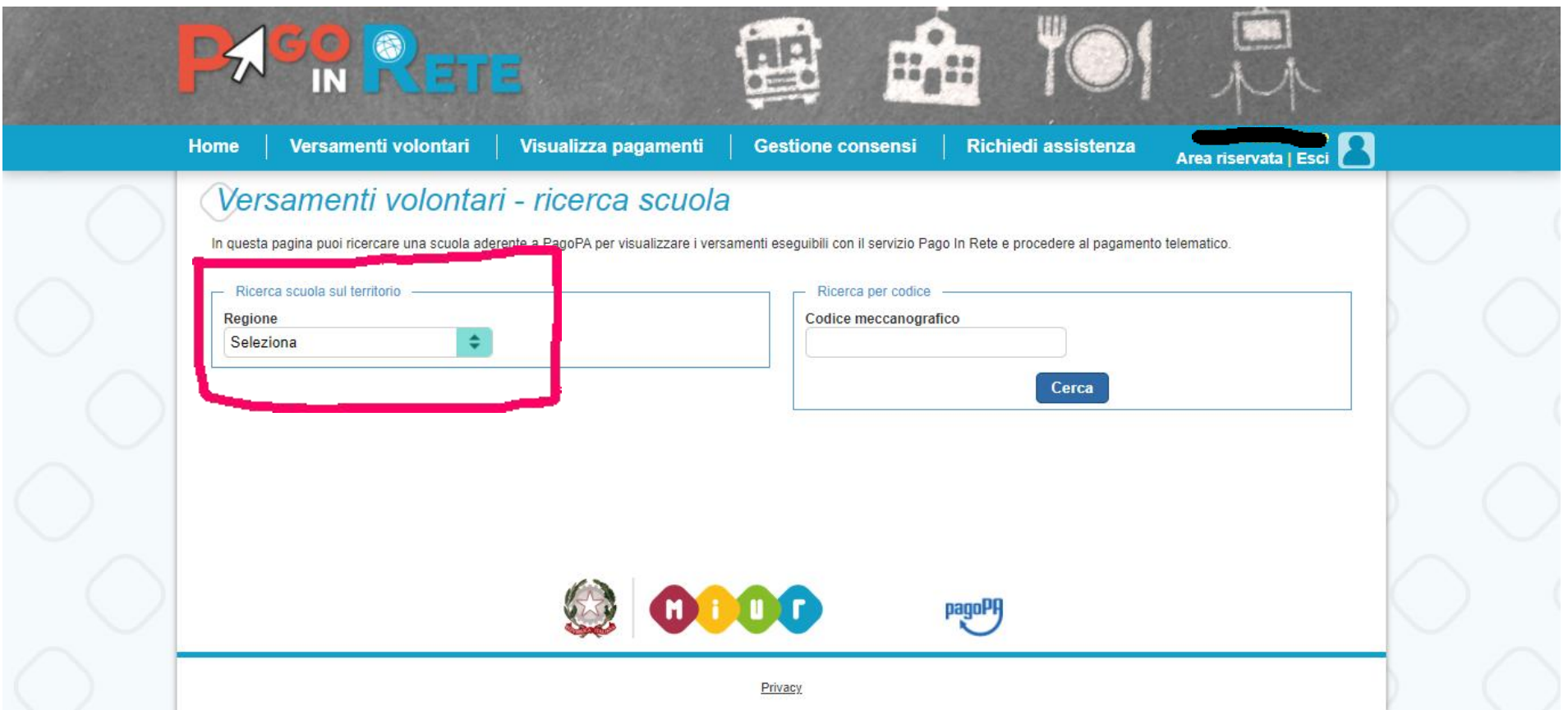

### SELEZIONARE DAL MENU A TENDINA GLI ITEM CHE INTERESSANO

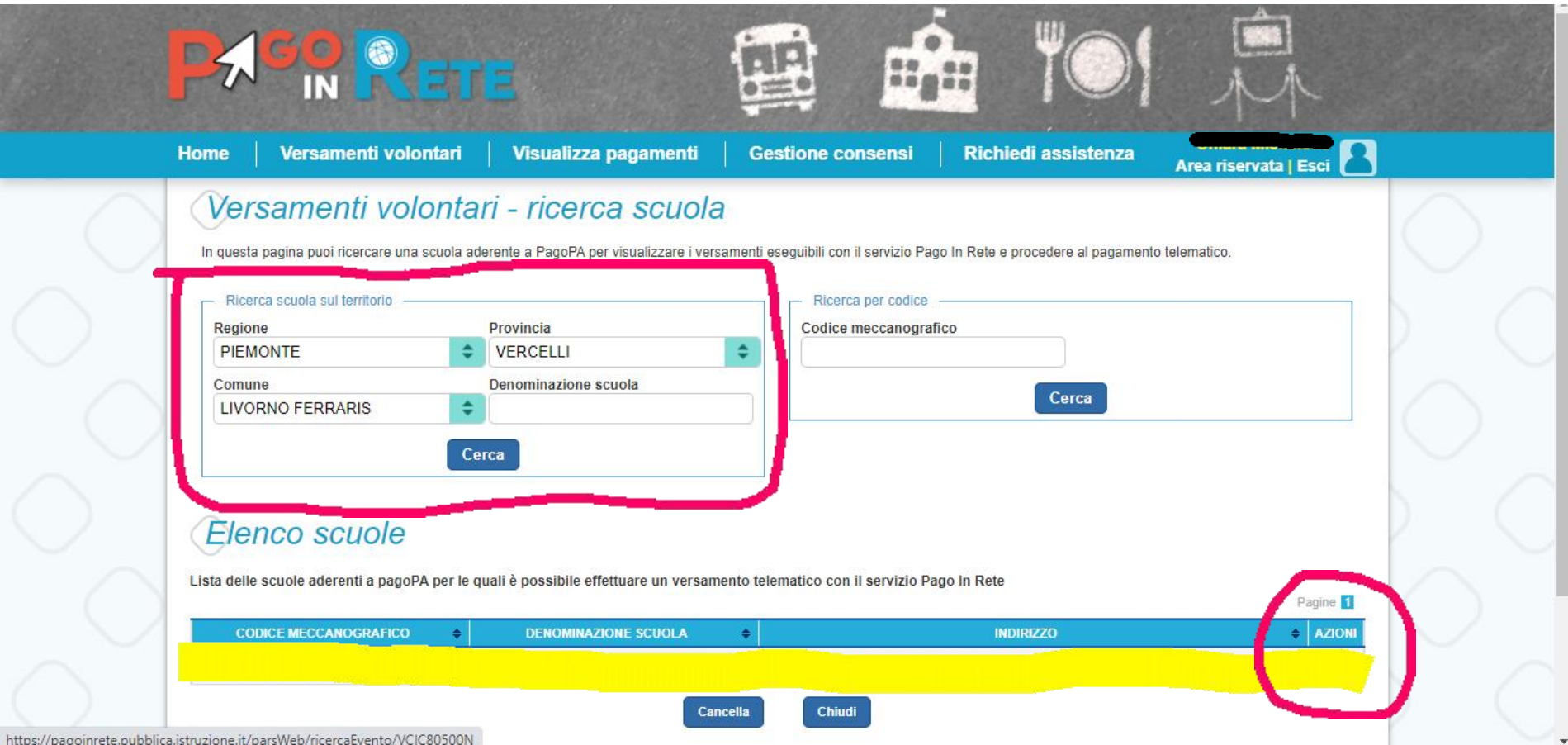

CLICCARE SULLA LENTE DI INGRANDIMENTO (dove dice:"AZIONI")

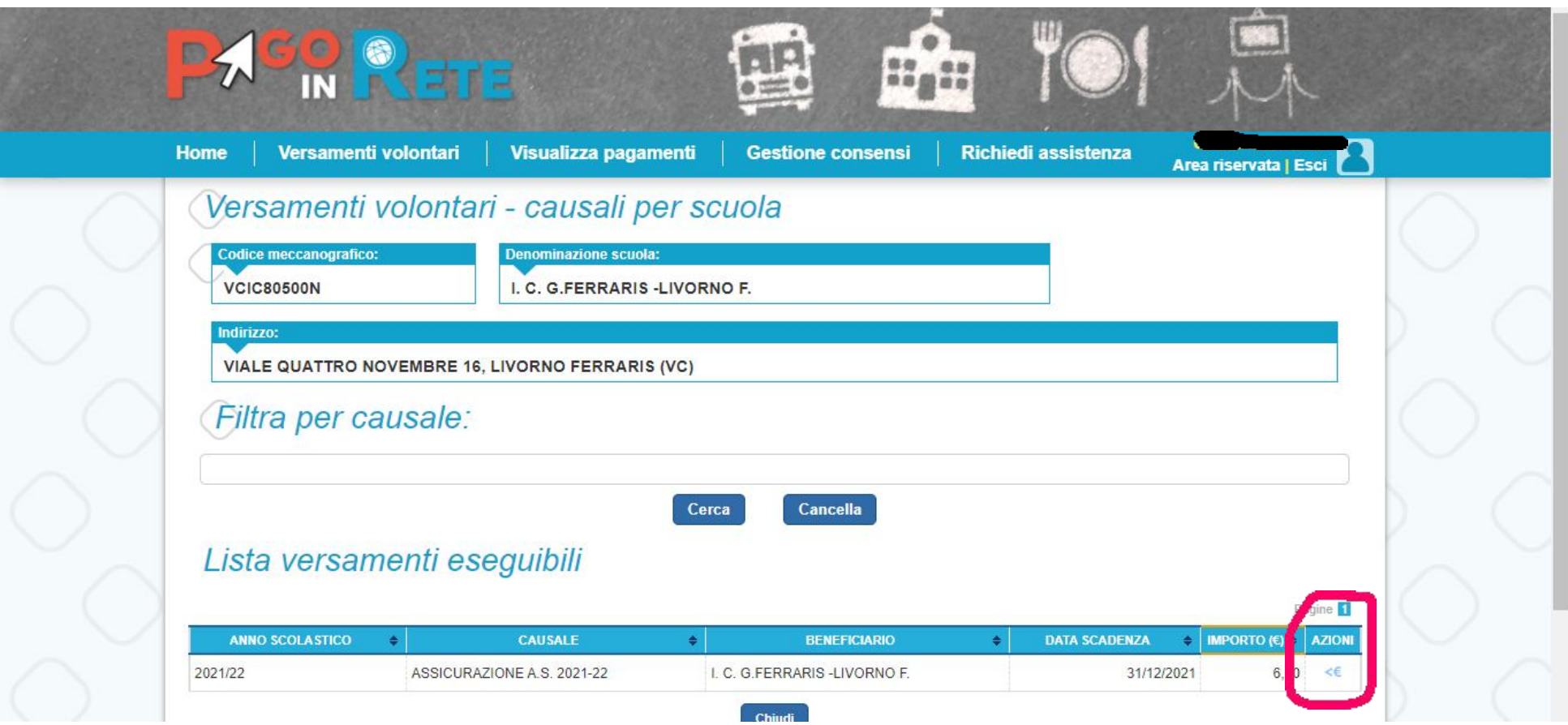

CLICCARE SUL SIMBOLO <€ PER ESSERE INDIRIZZATI SUI DATI DELL'ALUNNO/A

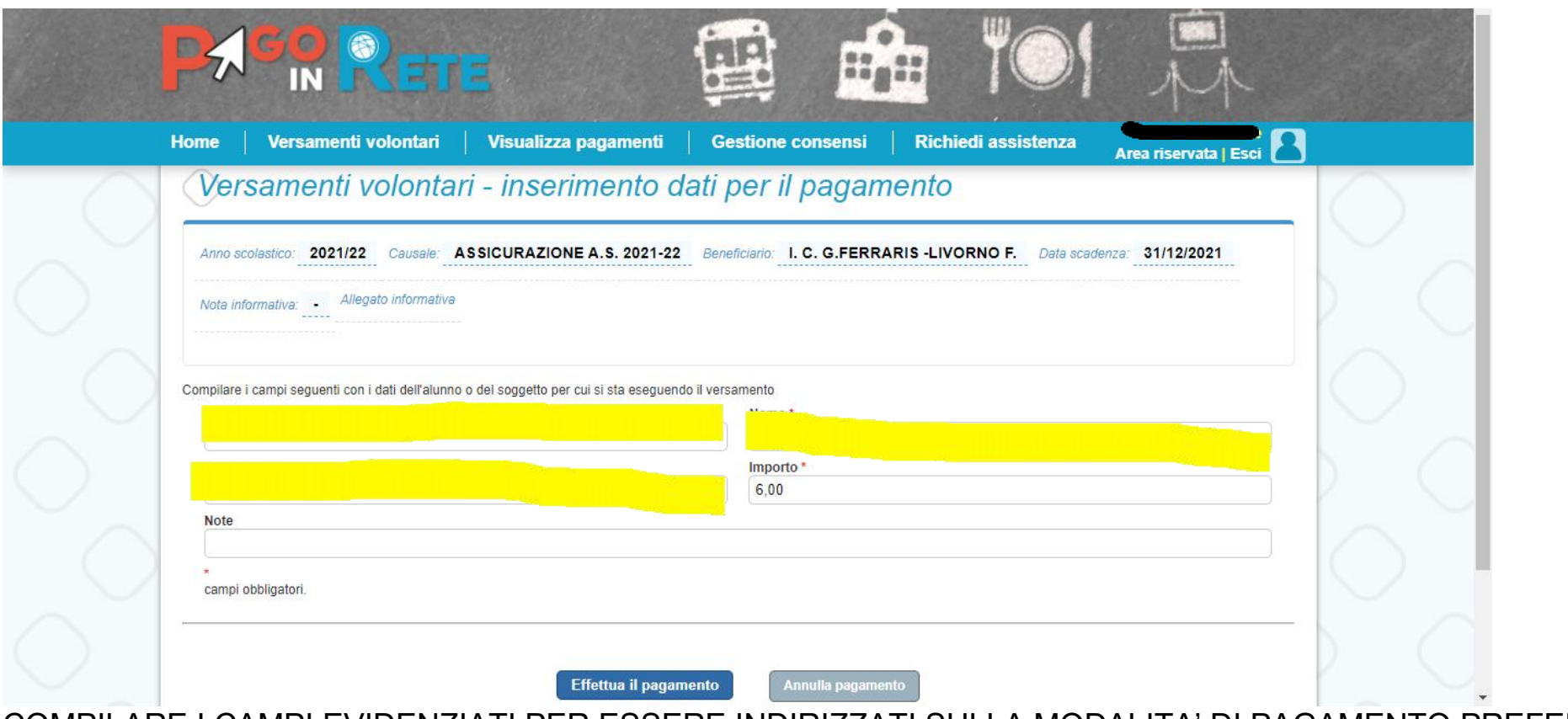

COMPILARE I CAMPI EVIDENZIATI PER ESSERE INDIRIZZATI SULLA MODALITA' DI PAGAMENTO PREFERITA

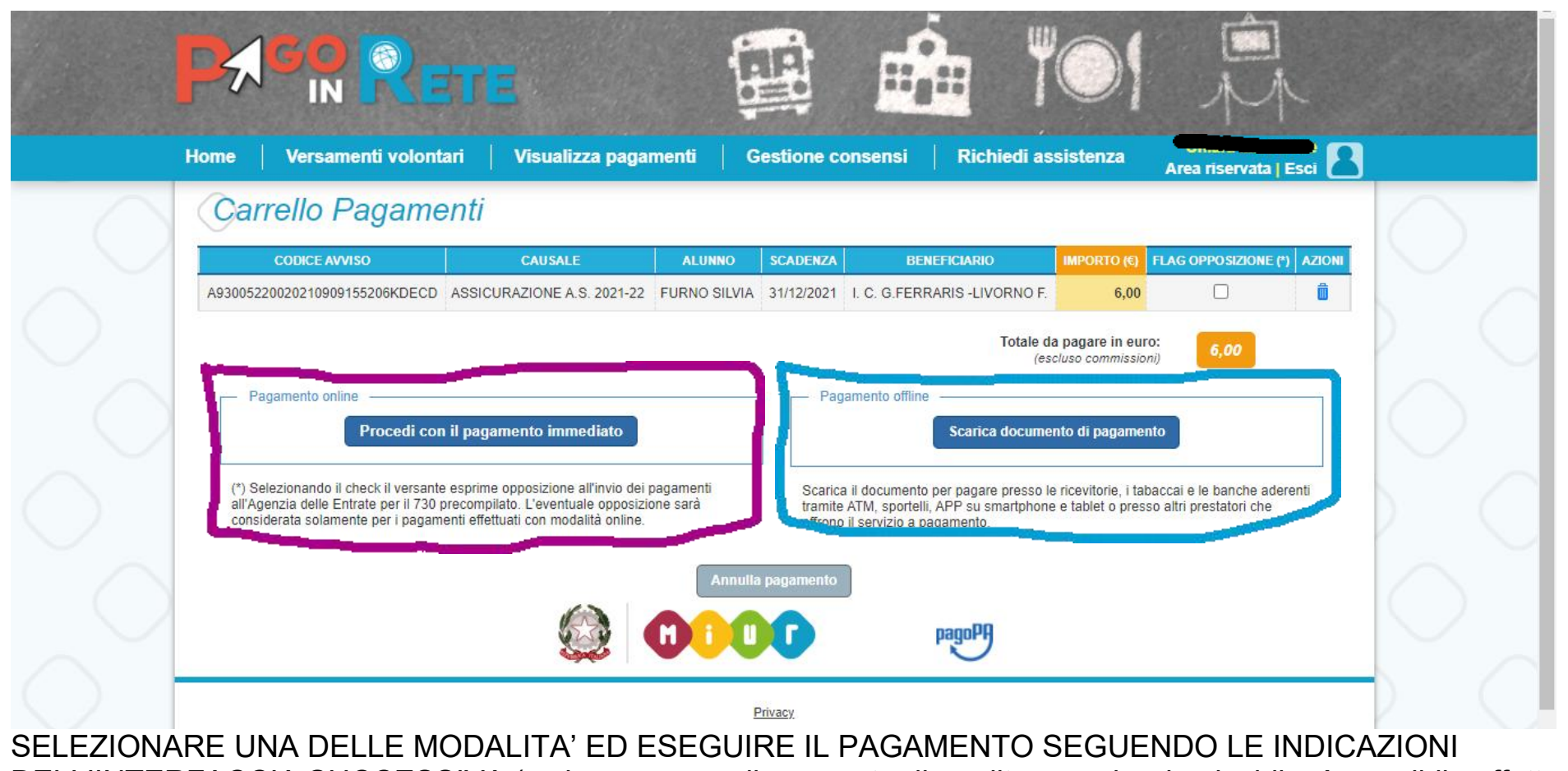

DELL'INTERFACCIA SUCCESSIVA (se in possesso di una carta di credito – anche ricaricabile- è possibile effettuare il pagamento con PagoPa).

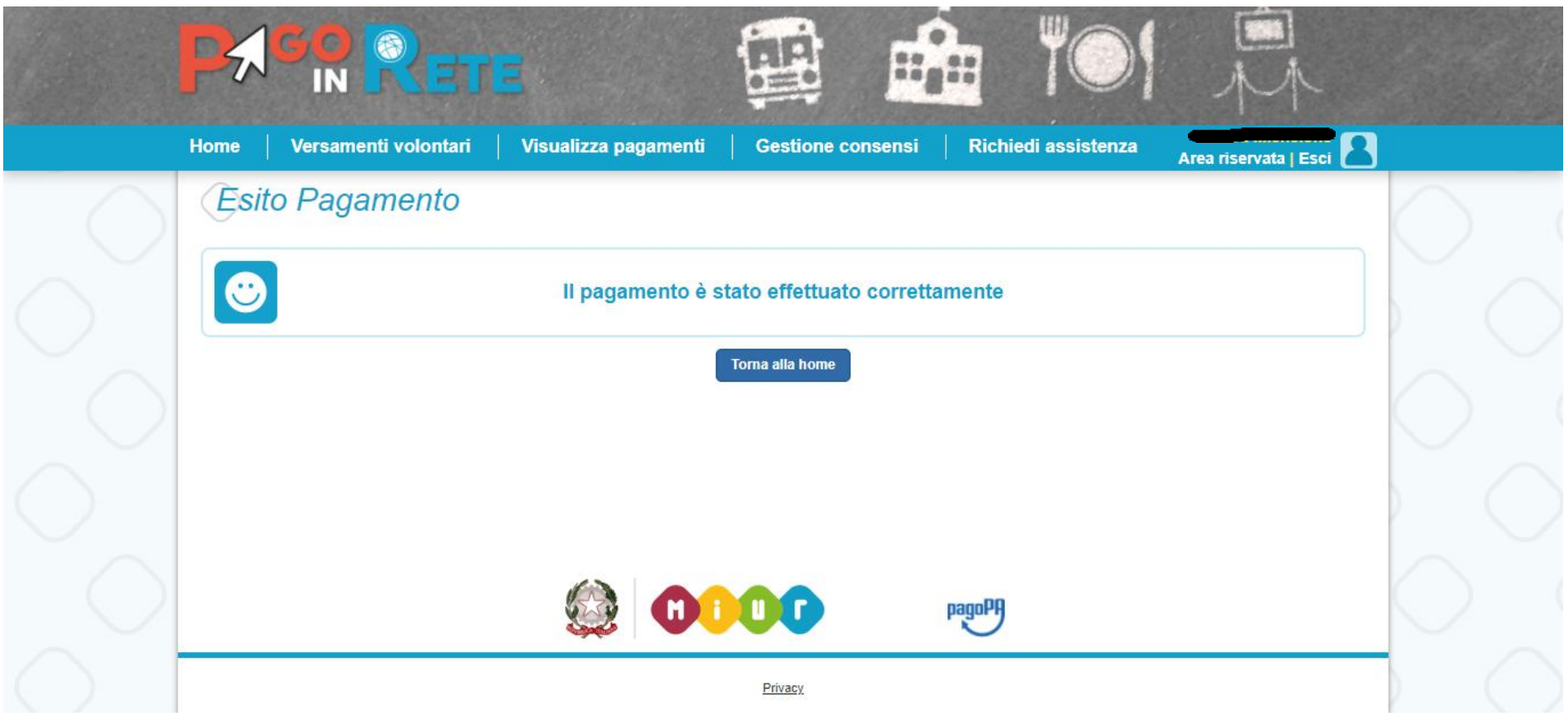

AVETE FINITO LA PROCEDURA!